# **Tabela Periódica no Microsoft Excel, um forma diferente de ensinar Química.**

Edney Marques da Silva<sup>1</sup> (IC), Nilma S. Izarias<sup>1</sup> (PQ)

*<sup>1</sup>Instituto Federal de Educação, Ciência e Tecnologia de Goiás, Rua Formosa – Loteamento Santana – Qd 28/29 – Uruaçu – Brasil - +55 (62) 3357 8150 [edney.marques@uol.com.br](mailto:edney.marques@uol.com.br)*

Palavras-Chave: *Tabela Periódica, Excel, Ensino de Química.*

### **Introdução**

A Tabela Periódica é o símbolo mais conhecido da linguagem química e se constitui em um valioso instrumento didático para o ensino dessa ciência, embora muitos estudantes a reconheçam como um verdadeiro amontoado de informações que precisam ser essencialmente memorizadas $^{\text{\tiny{\text{\tiny{1}}}}}.$ 

Acredita-se que ao utilizar a informática em sala de aula, o professor deve preparar-se, elaborando estratégias de ensino que atraiam os estudantes para o conteúdo a ser lecionado, para que possa haver contribuições na construção do conhecimento. E que a utilização de softwares ou programas multimídias não seja apenas a visualização sequencial de textos, figuras ou vídeos, mas que tenha participação ativa do estudante, ou seja, é necessário que softwares ou programas multimídias ofereçam estratégias de interação com os usuários, possibilitando que eles pensem e proponham soluções para problemas verificados.

## **Objetivos**

Produzir uma tabela periódica personalizada e interativa, que atenda a diferentes necessidades do professor para o ensino de química, usando uma planilha do programa Microsoft Excel.

## **Descrição**

A produção da Tabela Periódica no Microsoft Excel consiste em cinco etapas. A figura 1, evidencia uma das etapas, a Origem seguindo, os Períodos e Grupos, Elementos, Propriedades e Exercícios. Através de um recurso do programa chamado Hiperlink o aluno navega pela planilha seguindo primeiramente a ordem e depois pode voltar em qualquer uma das etapas e tirar dúvidas. Através de outro recurso do Excel chamado Macro a Tabela ganha animações com movimentos e cores. O Excel permite inserir muitas animações que contribui com para um melhor entendimento dos elementos e das propriedades da Tabela.

A primeira etapa Origem trás um texto da história da tabela periódica, uma introdução ao assunto. A segunda etapa Período e Grupos o aluno poderá através das animações conhecerem os elementos que fazem parte de cada grupo e diferenciar grupo de período.

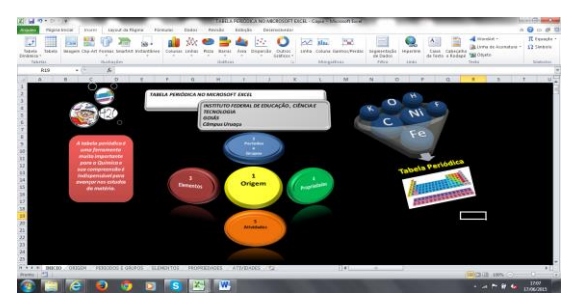

**Figura 1.** Tela inicial.

A terceira etapa chamada de Elementos permite os alunos aprenderem como é realizada a distribuição eletrônica, símbolos, massa molecular e número atômico. Na quarta etapa são explicadas as principais propriedades periódicas da tabela. Na quinta etapa são exercícios de fixação. O onde o aluno responde perguntas de múltipla escolha relacionadas ao conteúdo que acabou de aprender.

O aluno pode navegar na planilha para tirar dúvidas e quando terminar é só clicar no botão nota que a correção é automática, aparecendo a nota que o aluno conseguiu.

A utilização de recursos computacionais, como um software educativo sobre Tabela Periódica, pode auxiliar na aquisição do conhecimento, pois pode conter elementos que estimulem a reflexão dos estudantes de uma maneira mais ampla.

A Tabela foi aplicada para os alunos da EJA, e para os Licenciandos em Química do 7º período do curso de Licenciatura em Química do Instituto Federal de Goiás - Campus Uruaçu, evidenciando excelentes resultados.

## **Agradecimentos**

Agradeço a todos que colaboraram para a realização deste, em especial as professoras de ETIC e Estágio III do IFG Campus Uruaçu-GO.

\_\_\_\_\_\_\_\_\_\_\_\_\_\_\_\_\_\_\_\_

<sup>1</sup>CARREIRA, Wanderley. *"Química em Geral" a partir de uma tabela periódica no Microsoft Excel: uma estratégia de ensino de química na educação básica*. Dissertação (mestrado em Ensino de Ciências na Educação Básica) – Universidade do Grande Rio. Rio de janeiro, 2010.